# tiplayer<br>ialCalc Multiplayer SocialCalc

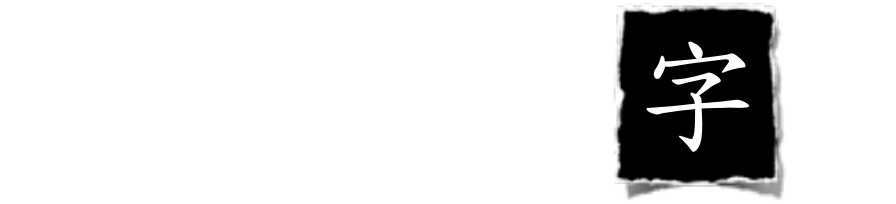

sudo cpan

cpan> notest install Module::Install Module::Install::ReadmeFromPod Plack JSON::XS

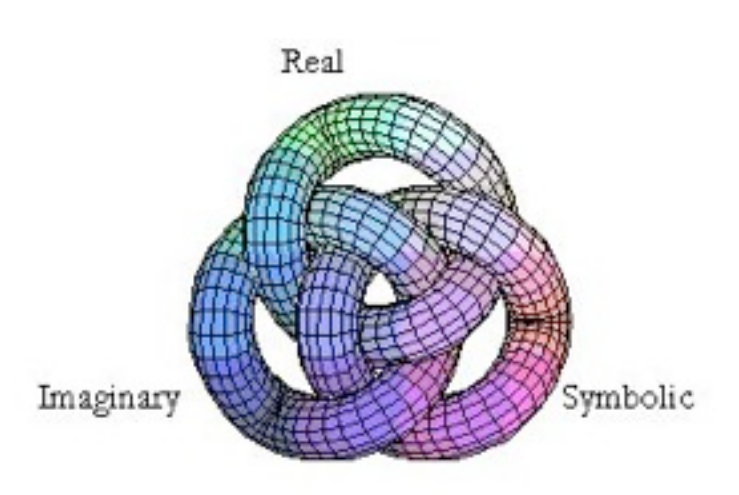

git clone git://github.com/miyagawa/Tatsumaki.git perl Makefile.PL && make && sudo make install

請速連線。以免向隅

#### [http://192.168.1.137:9999/](http://192.168.1.137:9999)

git clone git://github.com/audreyt/socialcalc.git perl multiserver.pl

#### Dedicated to why the lucky stiff

"when you don't create things, you become defined by your tastes rather than ability. taste only narrows & excludes people. so create."

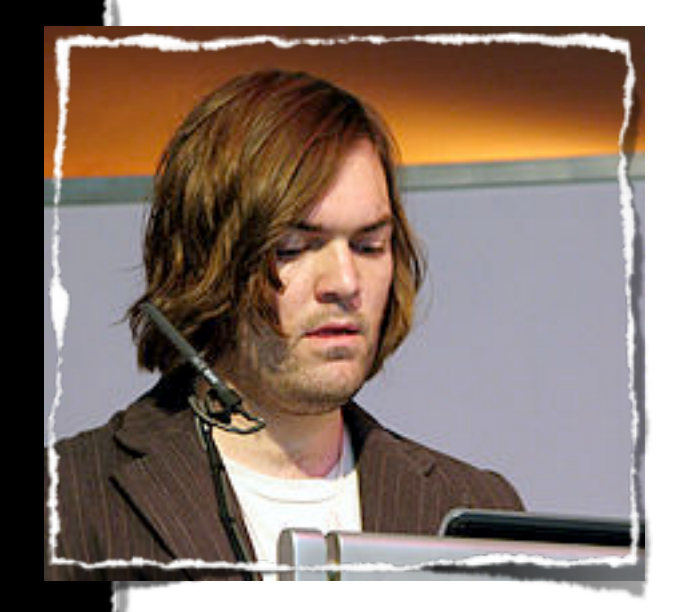

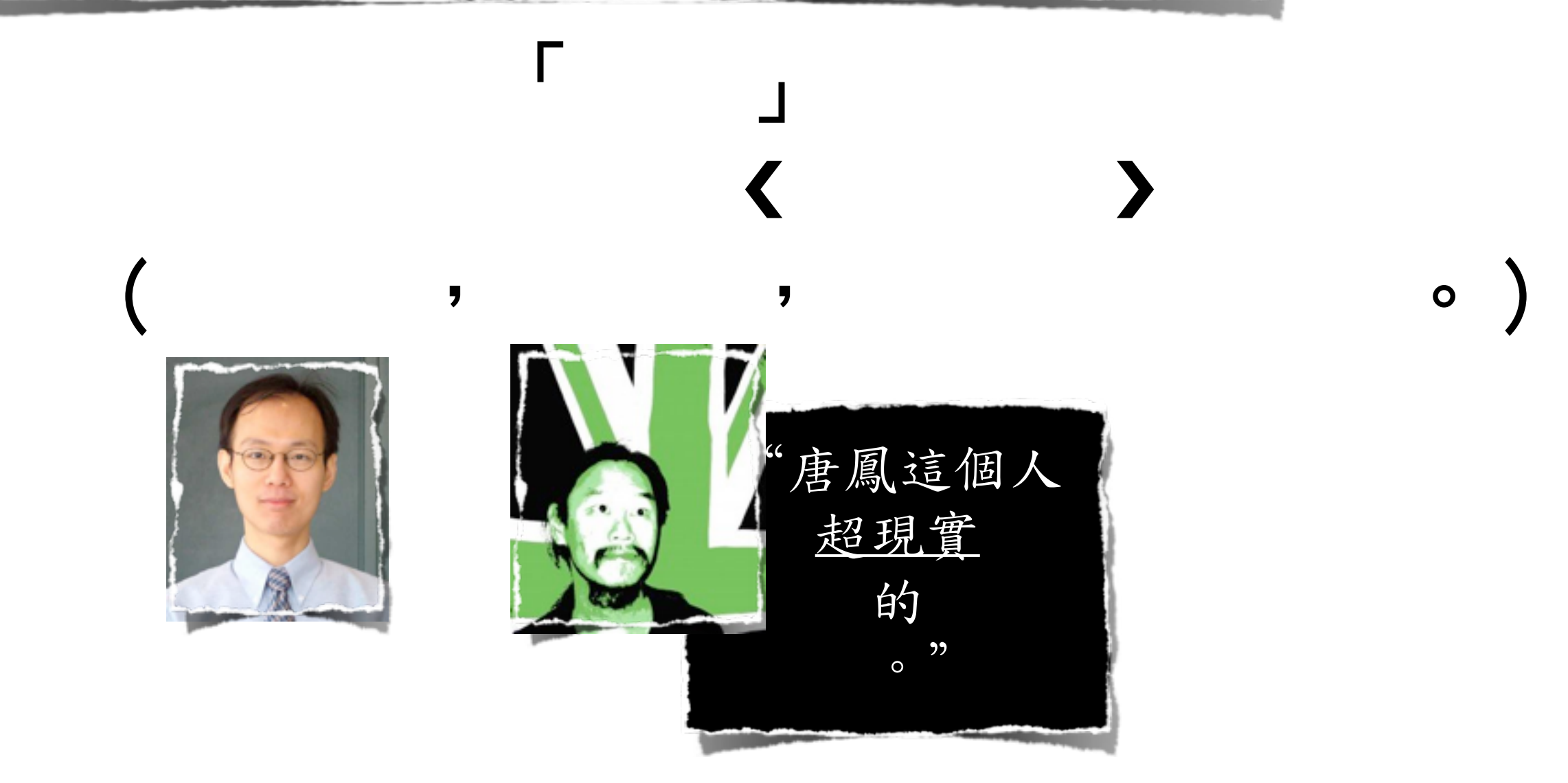

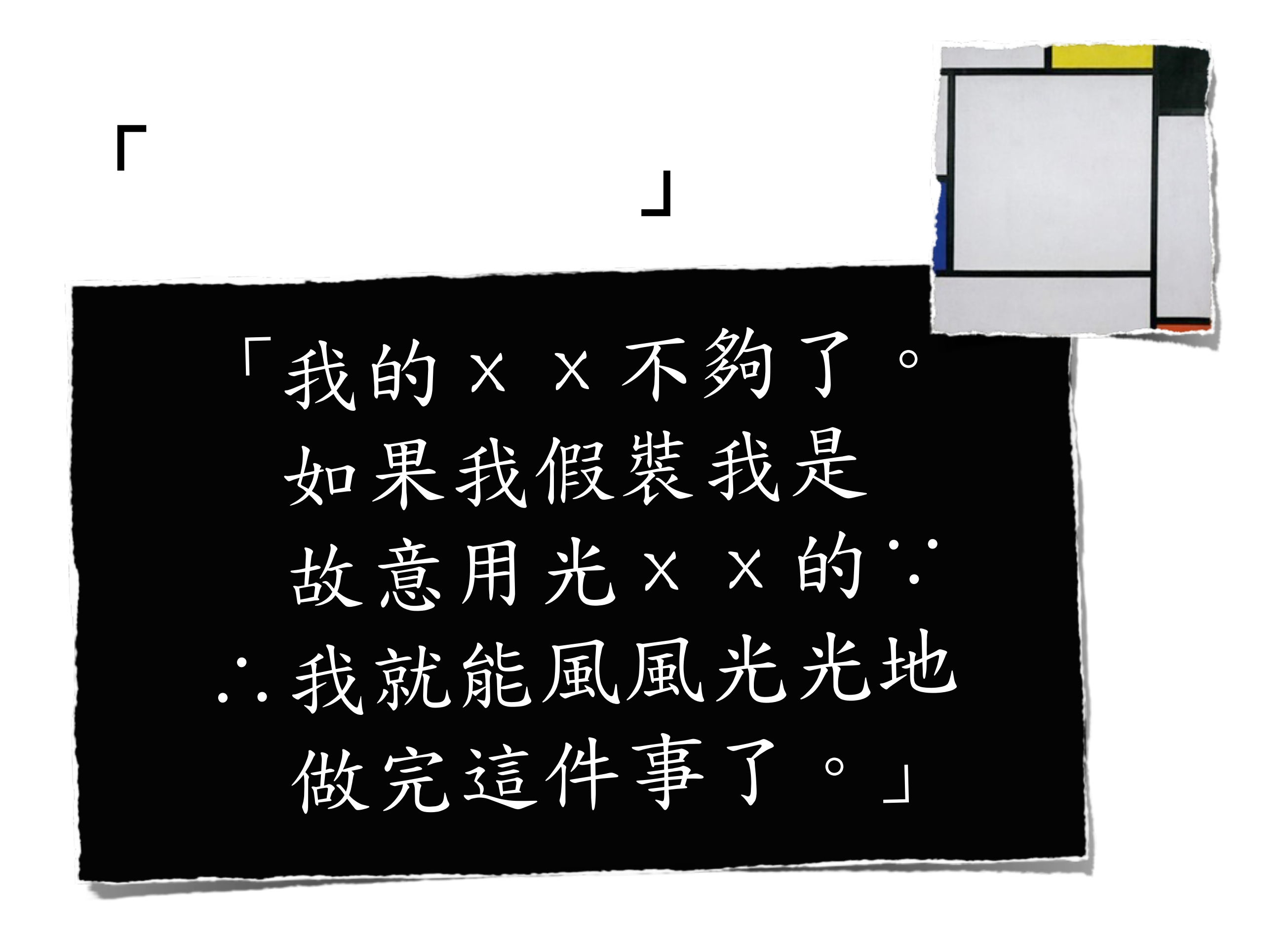

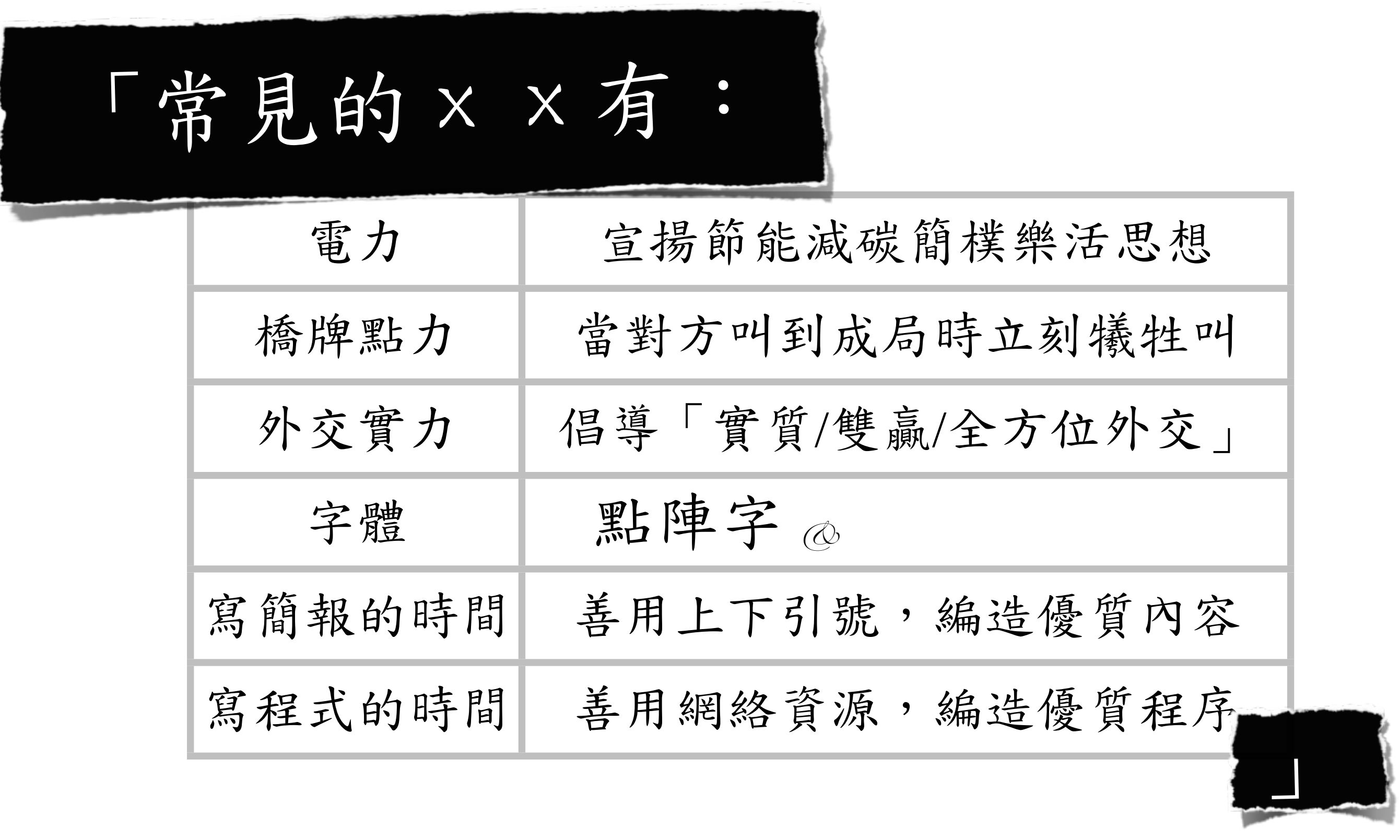

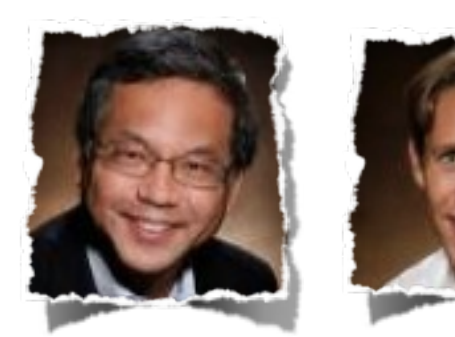

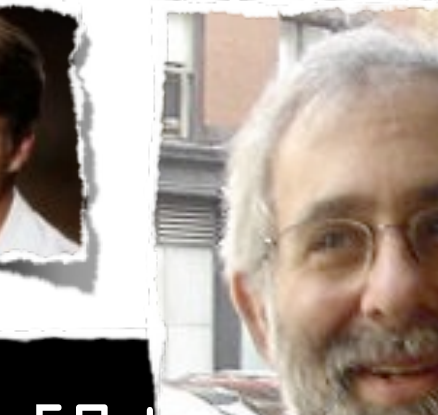

commit 45ffb8bde9d079b6fd6b99e898b544c659d Merge: d&95ab& cc455ef Author: Audrey Tang [<audrey.tang@socialtex](mailto:audrey.tang@socialtext.com)t. VSC/LG Date: Wed Oct 21 22:17:52 2009 -0700

Merge commit 'dbrick/master'

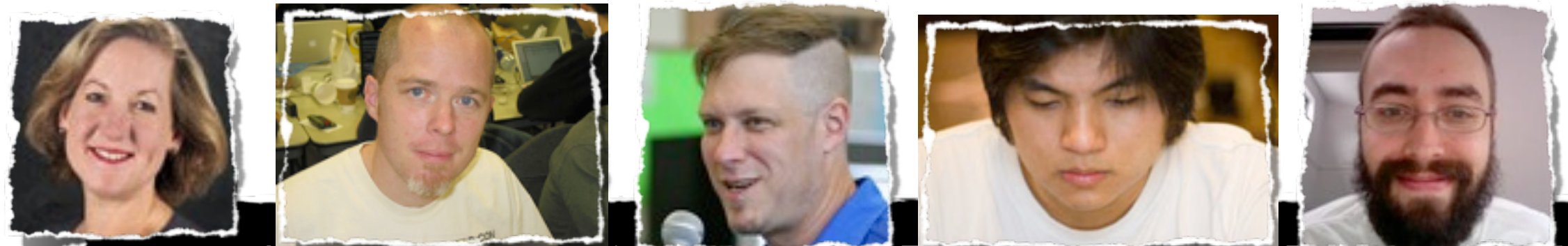

commit cedd83a14ce8599a32a9723958ab814e251cd98 Merge: 6cb365d 45ffb8b Author: Audrey Tang [<audreyt@audreyt.org>](mailto:audreyt@audreyt.org) Date: Thu Oct 22 13:19:58 2009 +0800

Merge remote branch 'socialtext/master'

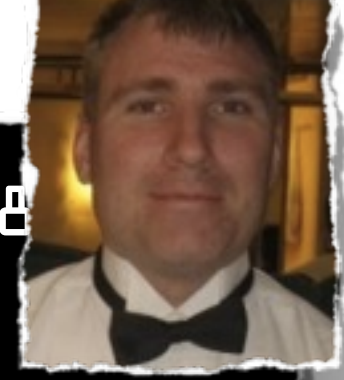

Visible Calculato

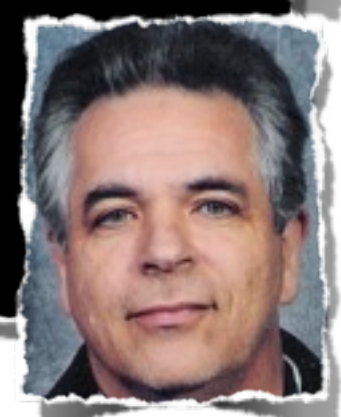

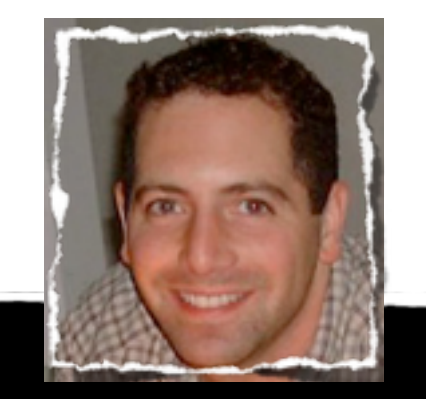

 $0:26/3:34$   $||$   $||$   $||$ 

#### The Social Spreadsheet Secure Online Introducing... SocialCalc Integrated **ESSocialtext**

\$350 cialtext

 $\lt$  /

 $\left\langle \right\rangle$ 

06:48 < luke> au|afk: did you know i developed and named xocom? 06:59 < au|afk> I do and I wondered if I should put your picture on the seeta page :)

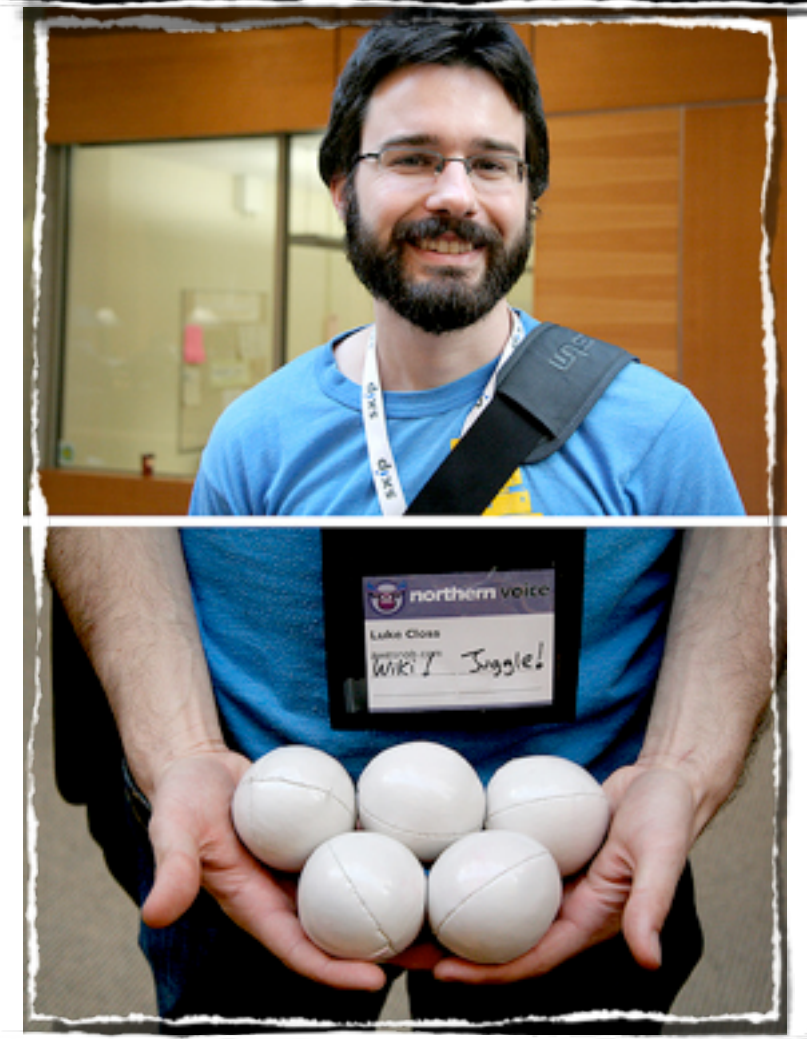

"Porting SocialCalc on the XO laptop-

• Socialcalc which is written initially in JavaScript and html have been ported on the xo laptops/ sugar using the Mozilla XPCOM APIs (For details refer Appendix).

• Xocom which is a library for DHTML applications over the XO laptops have been made over the top of these XPCOM APIs in order to achieve this porting."

07:16 < luke> the narrative of xocom is that if you can work with the right people, you can get things done really quick. I found myself at the ActiveState office and flattered a xpcom hacker to prototype it. From there I could generalize the approach  $[1]$  and hand it off to olpc folks.

[\(cur\)](http://seeta.in/wiki/index.php?title=Collaboration_in_SocialCalc&diff=660&oldid=622) (prev) [18:29, 24 October 2009](http://seeta.in/wiki/index.php?title=Collaboration_in_SocialCalc&oldid=622) [Admin](http://seeta.in/wiki/index.php?title=User:Admin&action=edit&redlink=1) [\(Talk](http://seeta.in/wiki/index.php?title=User_talk:Admin&action=edit&redlink=1) | [contribs\)](http://seeta.in/wiki/index.php?title=Special:Contributions/Admin) (31 bytes) (Created page with '==Collaboration in SocialCalc==')

"SocialCalc after collaboration-

• Firstly, I created a basic infrastructure which is required by all the sugar activities to achieve collaboration. These changes were made in the python part of the code and functions and classes were added so that the data can reach from one xo laptop to another.

• We have used dbus-tubes and telepathy framework in order to achieve collaboration. This is the most relied system used by sugar activities to achieve collaboration."

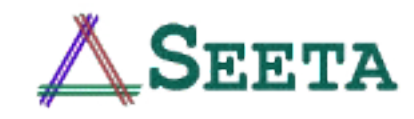

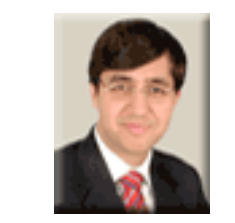

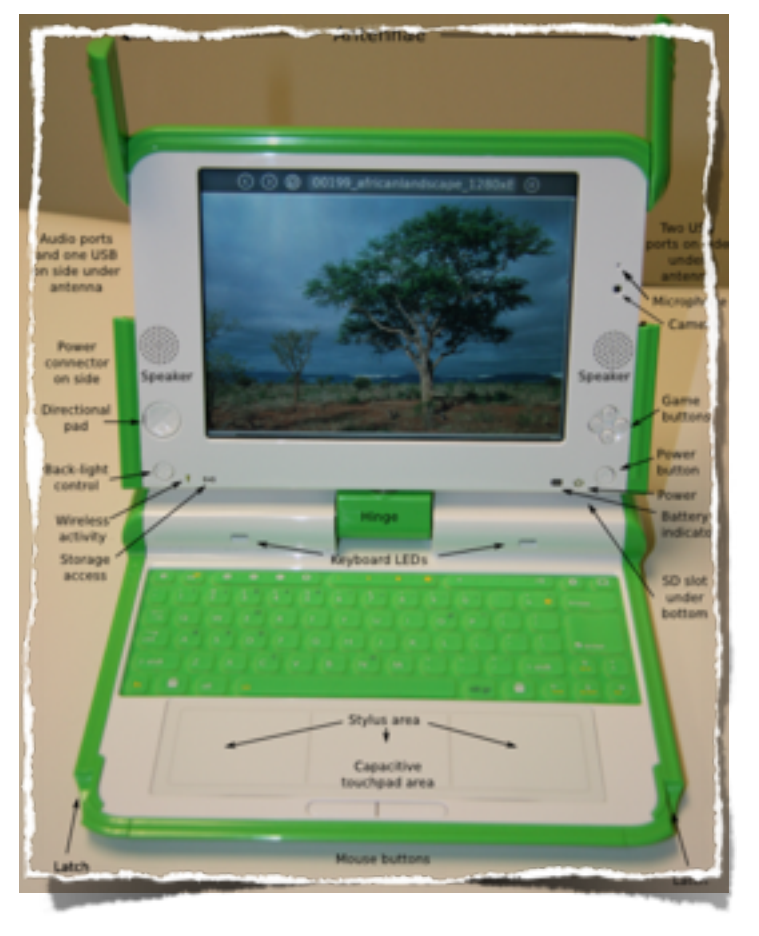

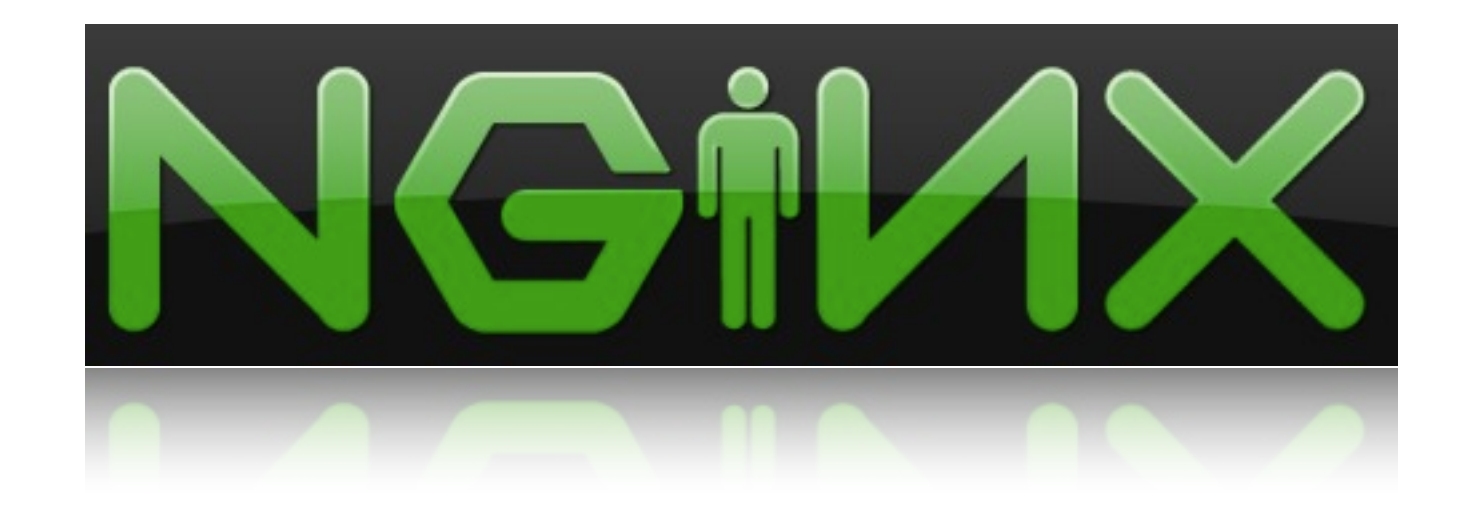

# nginx\_http\_push\_module

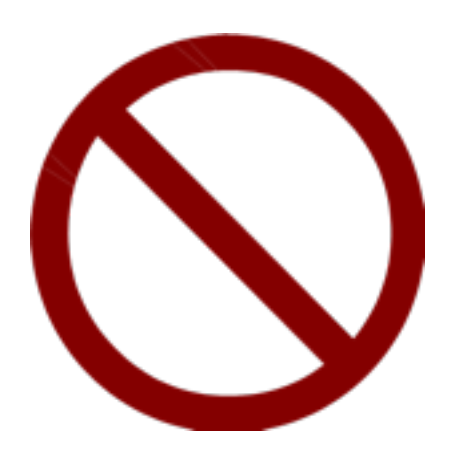

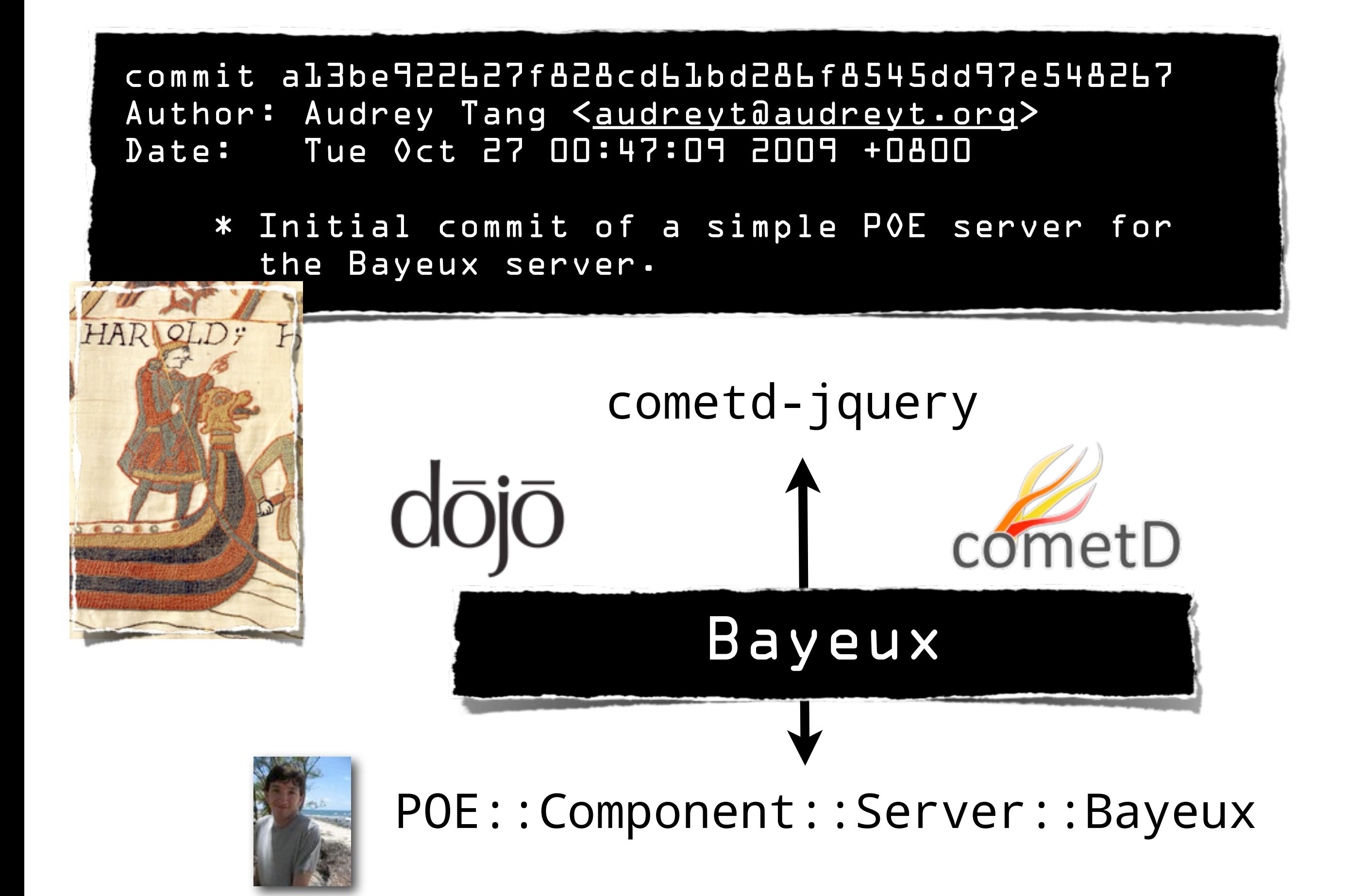

```
Wed 8pm ~ 11pm
commit 4afb72b4d0cf6d39b873a89a98987afc167a036d
Author: Audrey Tang <audreyt@audreyt.org>
Date: Wed Oct 28 19:55:46 2009 +0800
    * Minimal surgery to add SocialCalc.Callbacks.broadcast_command.
diff --git a/socialcalc-3.js b/socialcalc-3.js
index 5d0fafd..4738a97 100644
--- a/socialcalc-3.js
+++ b/socialcalc-3.js
@@ -319,7 +319,7 @@ SocialCalc.Sheet.prototype.EncodeSheetAttributes = function() {return SocialCalc
SocialCalc.Sheet.prototype.DecodeCellAttributes = function(coord, attribs, range) {return SocialCalc.DecodeCellAttributes(this,
 coord, attribs, range);};
 SocialCalc.Sheet.prototype.DecodeSheetAttributes = function(attribs) {return SocialCalc.DecodeSheetAttributes(this, attribs);};
-SocialCalc.Sheet.prototype.ScheduleSheetCommands = function(cmd, saveundo) {return SocialCalc.ScheduleSheetCommands(this, cmd,
saveundo);+SocialCalc.Sheet.prototype.ScheduleSheetCommands = function(cmd, saveundo, isRemote) {return SocialCalc.ScheduleSheetCommands(t
his, cmd, saveundo, isRemote);};
 SocialCalc.Sheet.prototype.SheetUndo = function() {return SocialCalc.SheetUndo(this);};
SocialCalc.Sheet.prototype.SheetRedo = function() {return SocialCalc.SheetRedo(this);};
 SocialCalc.Sheet.prototype.CreateAuditString = function() {return SocialCalc.CreateAuditString(this);};
@@ -1599,7 +1599,10 @@ SocialCalc.SheetCommandInfo = { // only one of these
 // statuscallback is called at the beginning (cmdstart) and end (cmdend).
 \prime\prime-SocialCalc.ScheduleSheetCommands = function(sheet, cmdstr, saveundo) {
+SocialCalc.ScheduleSheetCommands = function(sheet, cmdstr, saveundo, isRemote) {
    if (SocialCalc.Callbacks.broadcast_command && lisRemote) {
       SocialCalc.Callbacks.broadcast_command(cmdstr, saveundo);
```
var sci = SocialCalc.SheetCommandInfo:

#### SocialCalc.Callbacks.broadcast

commit b4e28d35c5d680aa431ea4e3f00e16c237bf508a Author: Audrey Tang [<audreyt@audreyt.org>](mailto:audreyt@audreyt.org) Date: Wed Oct 28 20:28:55 2009 +0800

\* Add snapshot restoration upon connect.

commit 7a4675cfe566253aeed73cb04c5c6798413af040 Author: Audrey Tang <**audreyt@audreyt.org>** Date: Wed Oct 28 21:14:21 2009 +0800

\* Add a README; support for remote ecell

commit 168a3efc5755bdcc5300178576d8e3a2492cd95f Author: Audrey Tang [<audreyt@audreyt.org>](mailto:audreyt@audreyt.org) Date: Wed Oct 28 21:24:36 2009 +0800

\* Add peer cursor visibility.

commit d448292823e087792e73568ec3a67ab0b7288a97 Date: Wed Oct 28 22:19:27 2009 +0800 \* Port everything to Tatsumaki.

Tatsumaki:

- •a toy port of Tornado
- •for Perl
- •using Plack
- •(with non-blocking extensions) and AnyEvent.

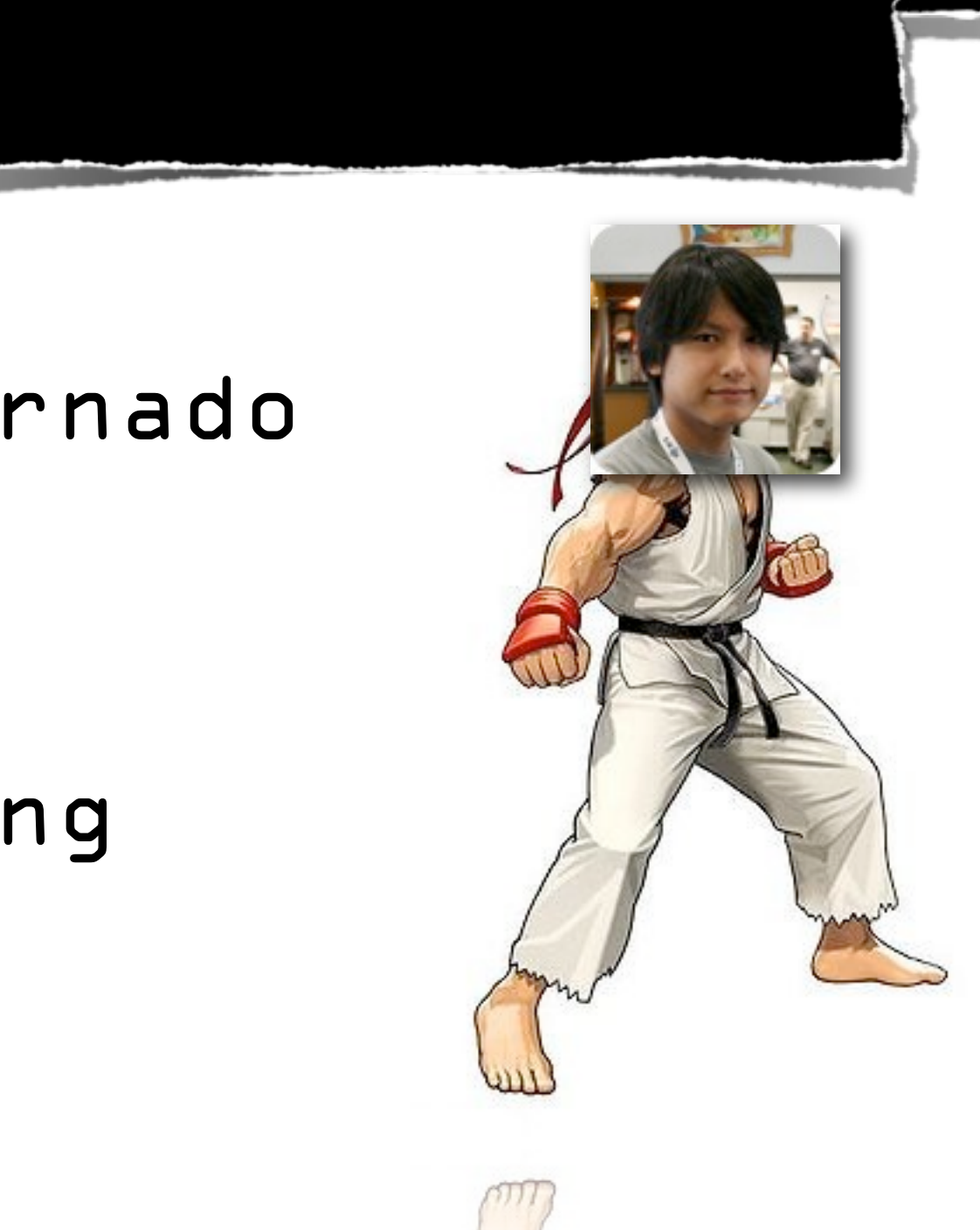

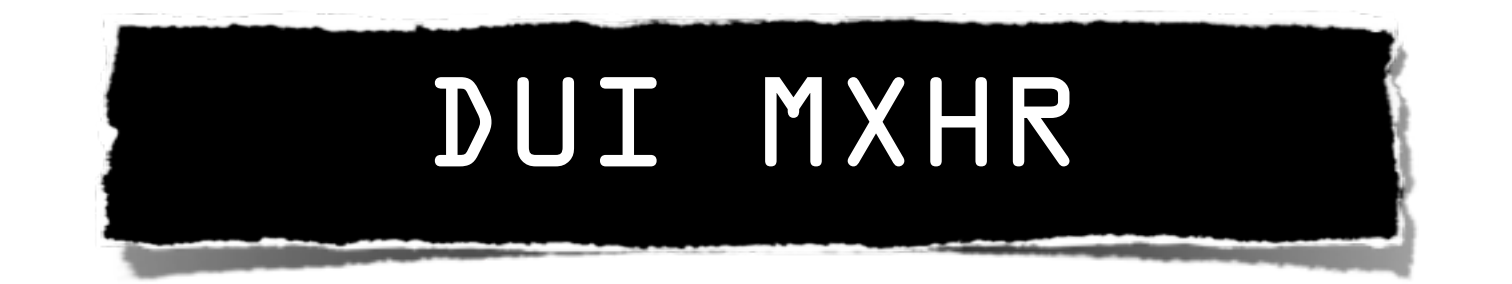

```
var s = new DUI.Stream();
```

```
s.listen('text/html', function(payload) {
     $('#stream').append(payload);
});
```

```
s.listen('complete', function() {
     alert("D. Plainview: I'm finished!");
});
```
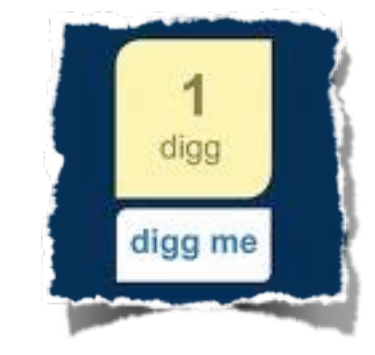

```
s.load('testStreamData.php');
```

```
commit f1eaf37e67b1f819c5a82122c347e46783da7de3
<audreyt@audreyt.org>
Date: Wed Oct 28 22:38:45 2009 +0800
    * Use DUI FTW.
```
## It Works!

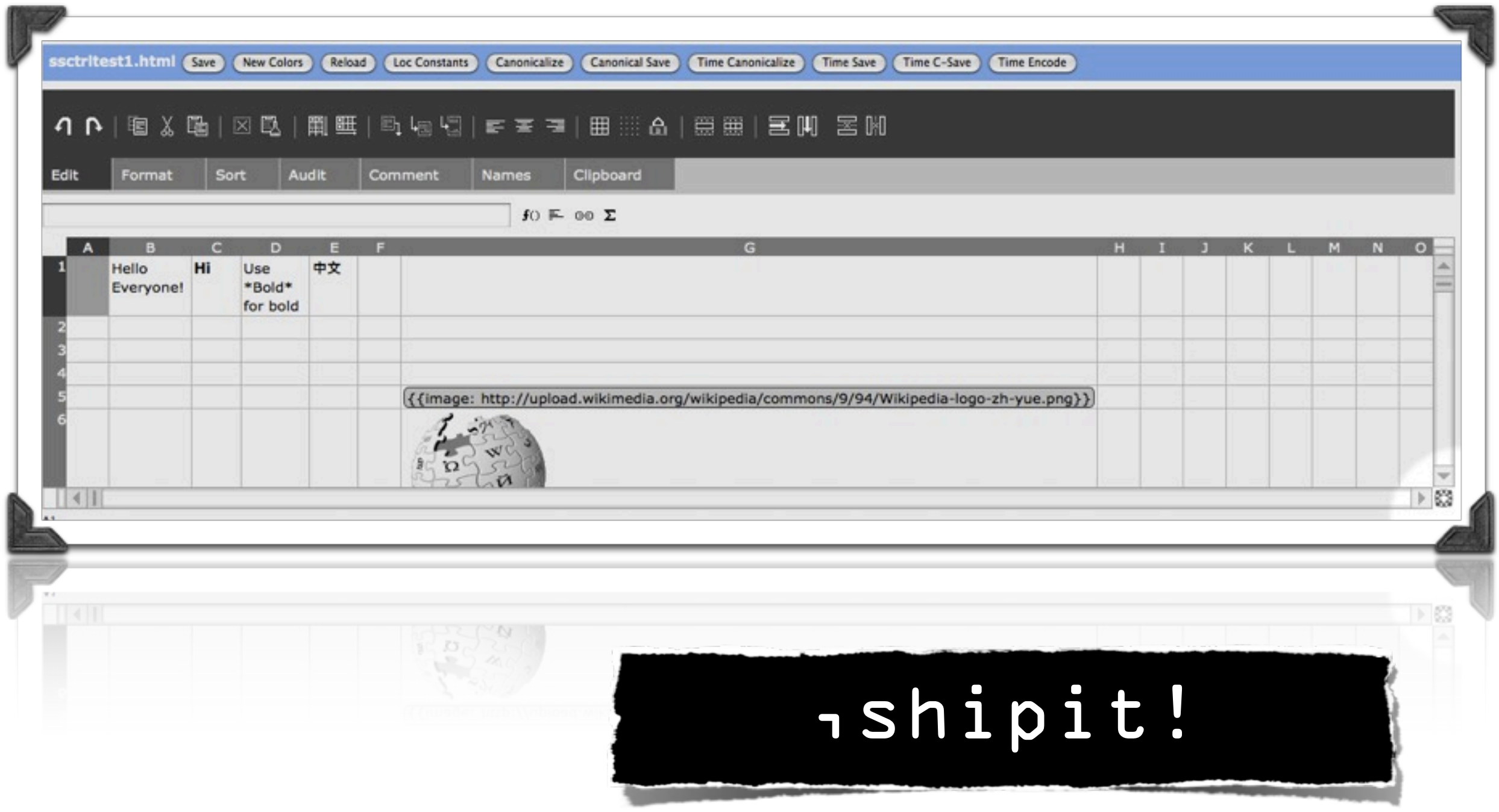

### Special thanks to:

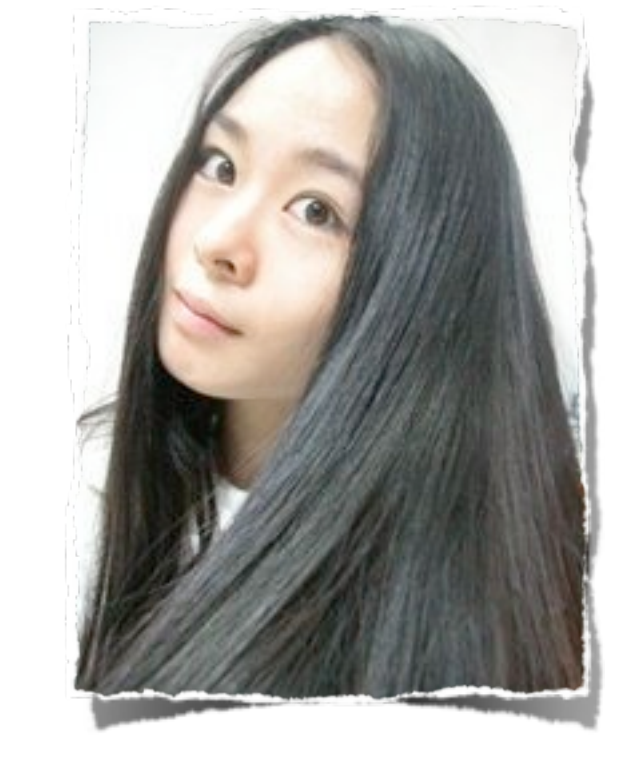

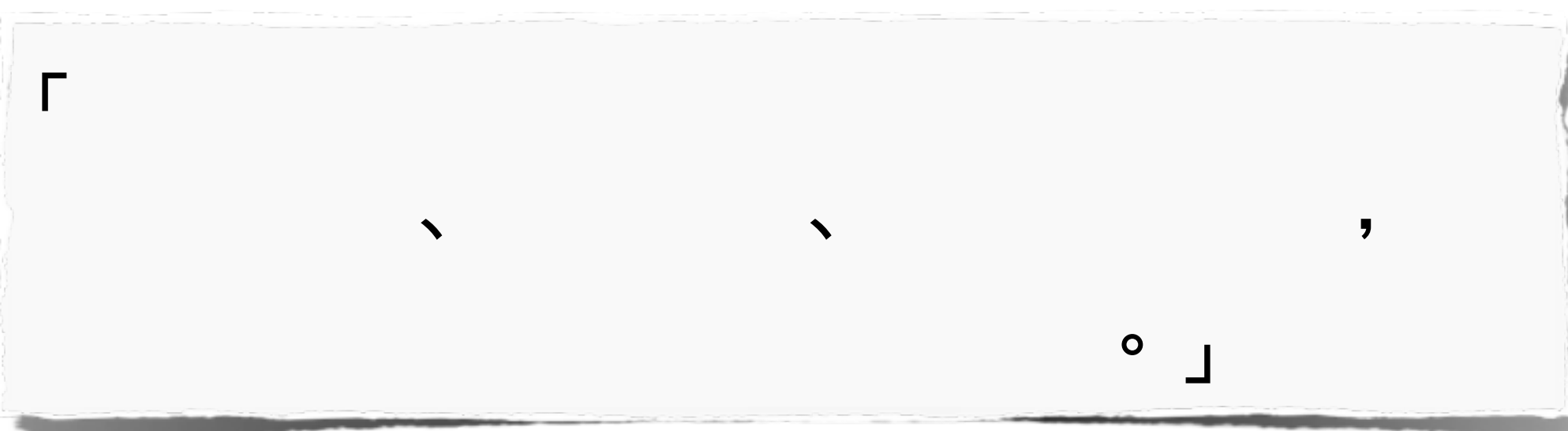

「我想,本毹唯一的中心主題

<mark>。</mark>

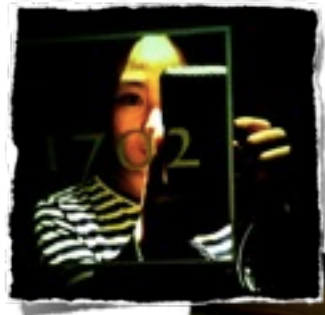

#### Photo Credit: Isis Kang, 2009

<http://creativecommons.org/licenses/by-nc-nd/2.0/>

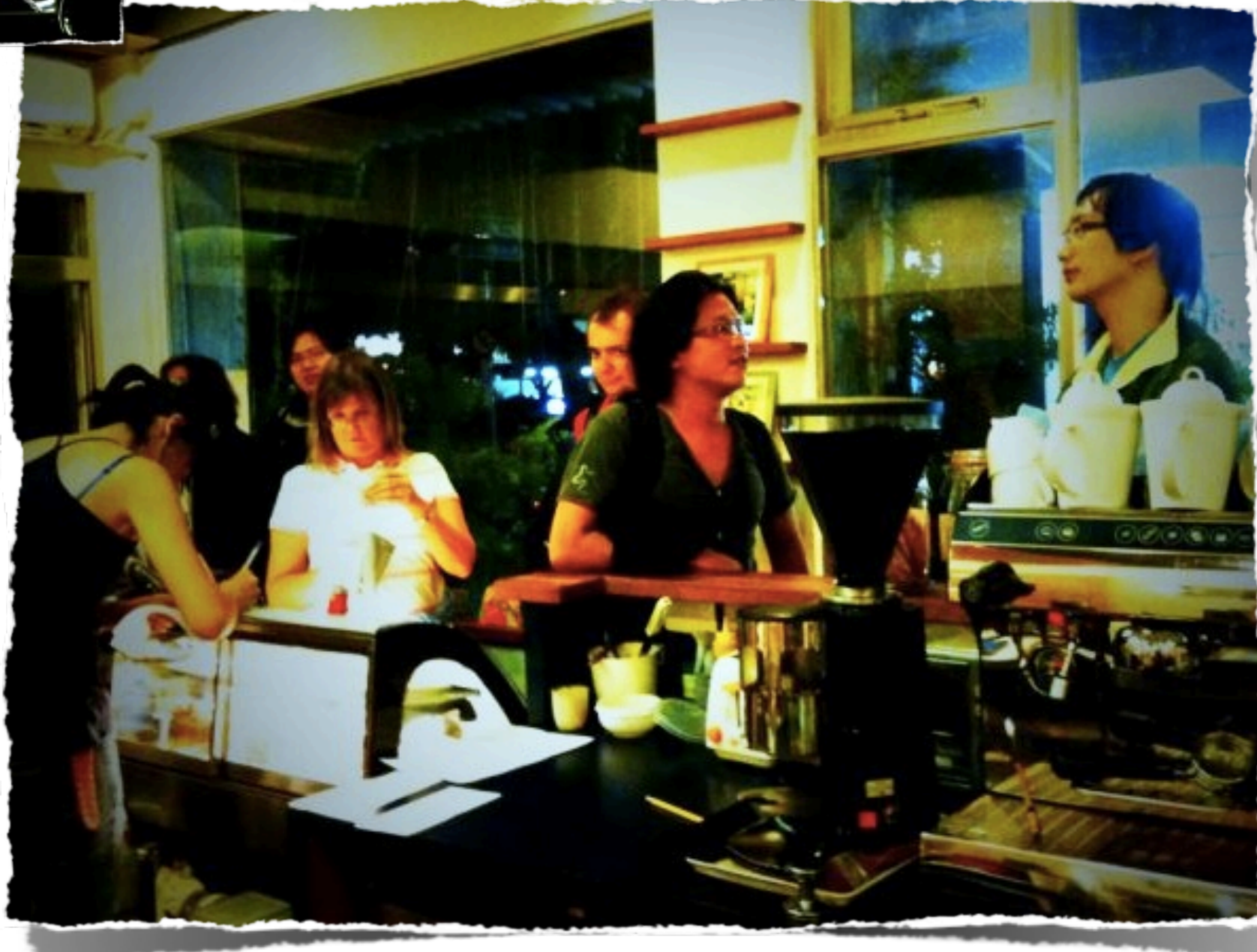